## **How do I update/add a funding source?**

The Manage Funding Sources tab lists all available bank accounts.

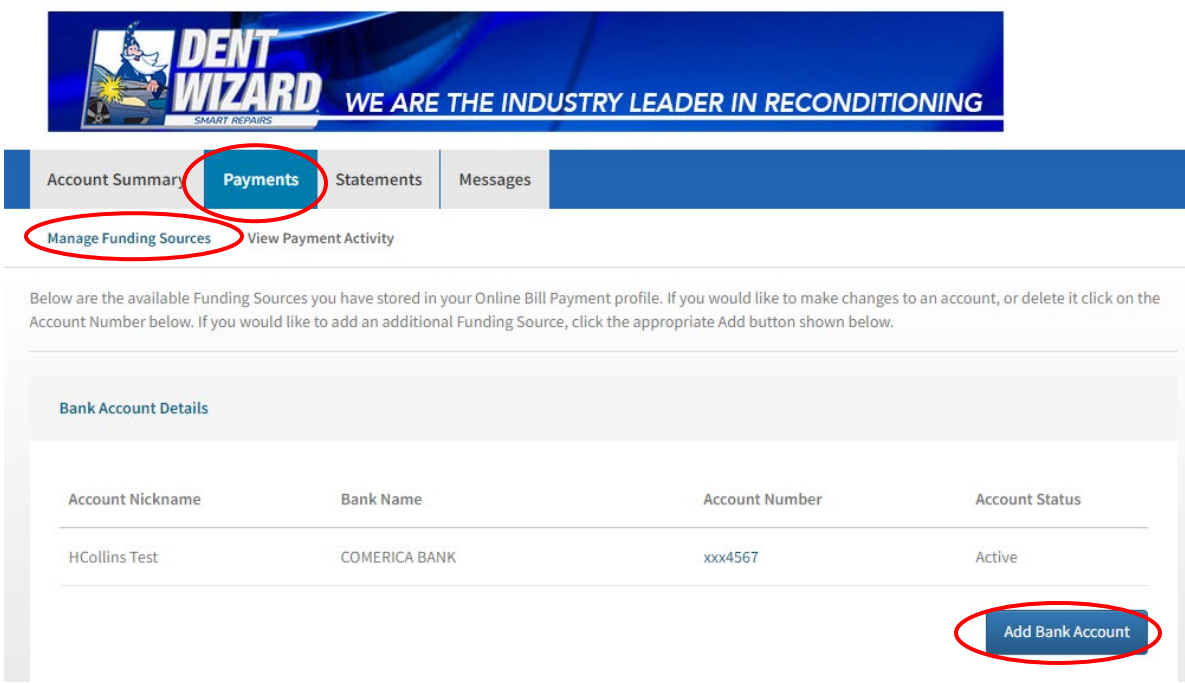

# **Add Bank Account**

Allows you to add a new Bank Account to your customer profile.

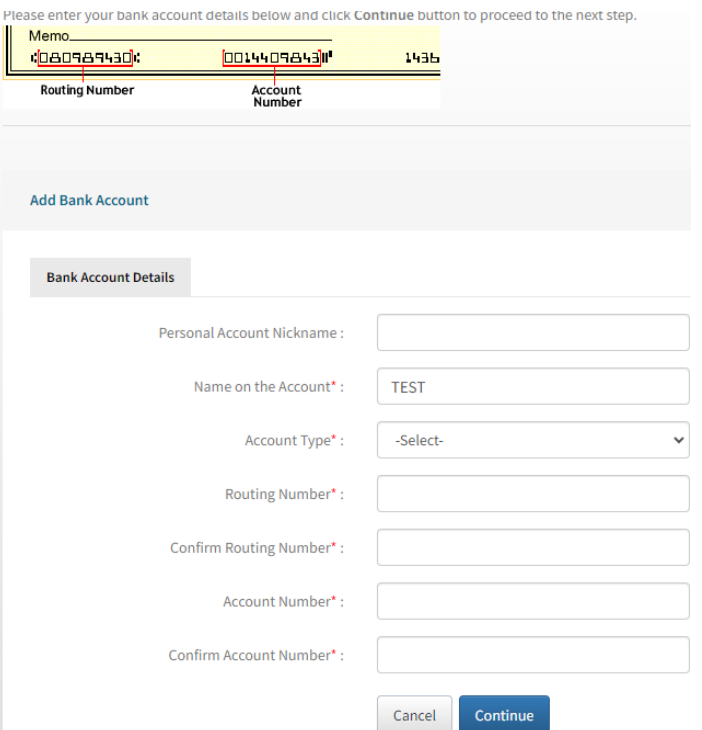

### **Bank Account Details**

Account Number is a hyperlink that shows details of the selected account.

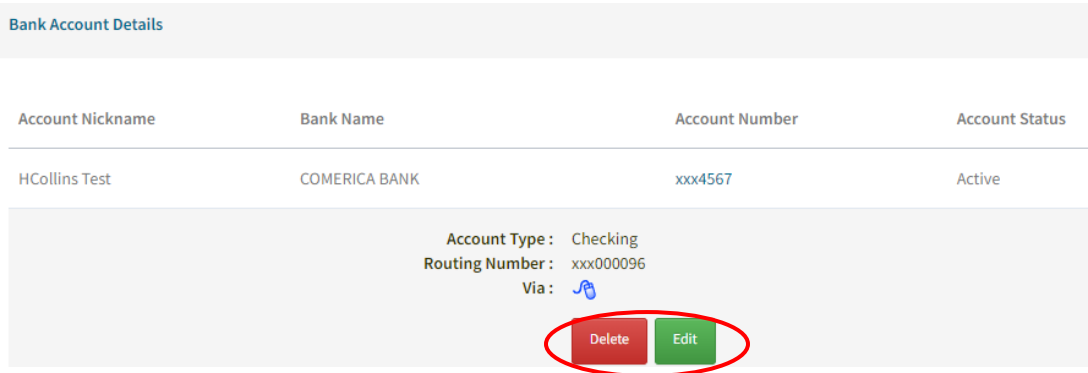

#### **Edit Bank**

Allows you to edit the bank account and access an identical page shown on the Add Bank page.

Note. If there are any pending transactions that the bank account is the designated funding source for these are displayed on screen to advise you that they will also be updated as a result of the edit.

#### **Delete Bank**

Allows you to remove the bank account from your active funding source list. The delete does not permanently remove the bank account it just sets the status such that it cannot be used.

Note. If there are any pending transactions that the bank account is the designated funding source for, these are displayed to advise you that they will be cancelled as a result of the delete.